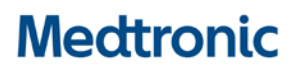

**Medtronic (Schweiz) AG** Talstrasse 9 3053 Münchenbuchsee www.medtronic.com

Tél. 031 868 01 00 Fax 031 868 01 99 E-mail [swisscontact@medtronic.com](mailto:swisscontact@medtronic.com)

## **URGENTE AVVISO DI SICUREZZA Applicazione Guardian™ Connect modello CSS7200**

Chiusura anomala dell'applicazione versione 11.3 e 11.4 del sistema operativo iOS di Apple

luglio 2018

#### **Riferimento Medtronic: FA826**

Gentile utilizzatore di Guardian™ Connect,

Medtronic desidera informarla in merito a un potenziale problema di connettività dell'applicazione mobile (o App) Guardian Connect e avvisarla di procedere il prima possibile ad aggiornare l'applicazione Guardian Connect alla versione 3.2.2 sul suo iPhone.

#### **Descrizione degli eventi**

E' stato identificato un comportamento anomalo nelle versioni 11.3 e 11.4 del sistema operativo iOS di Apple che può potenzialmente impedirle di ricevere la notifica "comunicazione persa" dopo che, in certi casi, l'applicazione Guardian Connect è stata chiusa dal sistema operativo (iOS) dell'iPhone. Il sistema operativo può chiudere l'applicazione Guardian Connect senza notificare all'utilizzatore che l'applicazione non è più in esecuzione o non sta più comunicando con il trasmettitore di Guardian Connect. Se l'applicazione è chiusa, lei non riceverà gli avvisi che potrebbero essere associati a eventi ipoglicemici o iperglicemici. Medtronic ha ricevuto segnalazioni da parte degli utilizzatori in merito alla chiusura dell'applicazione senza preavviso, mentre non è stata ricevuta alcuna segnalazione di danni per l'utilizzatore

#### **Azioni richieste**

• Per gli utenti che utilizzano come dispositivo di ricezione un iPhone o iPod Touch: aggiornare subito l'app Guardian™Connect alla versione più recente (v3.2.2). L'aggiornamento è disponibile nell'App Store.

**Promemoria:** Come descritto nella guida dell'utente dell'applicazione, Medtronic non può garantire che il suo iPhone consenta sempre l'esecuzione dell'applicazione Guardian Connect in background. Se il suo iPhone dovesse chiudere automaticamente l'applicazione Guardian Connect, lei potrebbe ricevere una notifica di "comunicazione persa".

# **Medtronic**

Per essere certo di continuare a ricevere i dati e gli avvisi del sensore del glucosio, le raccomandiamo di controllare periodicamente che l'applicazione Guardian Connect sia ancora in esecuzione, prestando particolare attenzione quando ci sono più applicazioni contemporaneamente in esecuzione o dopo l'utilizzo di applicazioni di giochi e video che utilizzano molte risorse di memoria o carica della batteria del suo iPhone.

**Nota**: dato che l'applicazione Guardian Connect può essere utilizzata anche con le versioni compatibili di iPad e iPod Touch, questa comunicazione si applica anche a questi dispositivi mobili.

Ci scusiamo per qualsiasi inconveniente che ciò potrà causarle. Medtronic ha come massima priorità la sicurezza dell'utilizzatore e ringrazia per l'attenzione dedicata a questa importante comunicazione. Le chiediamo di fare riferimento alle domande frequenti allegate alla presente comunicazione per ulteriori informazioni. Per qualsiasi ulteriore informazione o chiarimento la invitiamo a contattare Medtronic MINIMED Service Hotline al 0800 633 333.

Cordiali saluti,

Medtronic (Suisse) SA

**Annexe :** Domanda frequenti

# **Medtronic**

## **Domanda frequenti**

#### **D1. CHI DEVE ESEGUIRE QUESTO AGGIORNAMENTO?**

Il comportamento anomalo è stato identificato nelle versioni 11.3 e 11.4 del sistema operativo iOS di Apple. Medtronic raccomanda comunque a tutti coloro che stanno usando l'applicazione Guardian Connect di aggiornarla all'ultima versione indipendentemente dalla versione del sistema operativo attualmente in uso.

#### **D2. COME FACCIO A SAPERE QUALE VERSIONE SOFTWARE DEL SISTEMA OPERATIVO È IN USO SUL MIO DISPOSITIVO MOBILE?**

- Aprire l'applicazione "Impostazioni" dalla schermata principale (home) del dispositivo mobile.
- Selezionare la voce "Generali".
- Selezionare la voce "Info".
- Cercare nella lista la "Versione" del sistema operativo

#### **D3. COME POSSO AGGIORNARE L'APPLICAZIONE GUARDIAN CONNECT (IPHONE O IPOD TOUCH)?**

- Aprire l'App Store  $\overline{A}$  dalla schermata principale (home) del dispositivo mobile. (Occorre connettere l'iPod Touch a una rete WLAN)
- Cercare l'applicazione Guardian Connect e selezionare "Aggiorna".

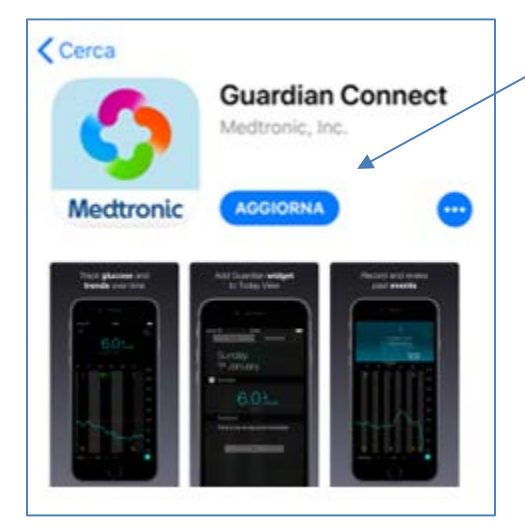

- Seguire le istruzioni riportate sullo schermo per eseguire la procedura di avvio.
- Tutte le impostazioni precedentemente inserite rimarranno salvate.

Per informazioni dettagliate in merito ad istruzioni per l'uso, indicazioni, controindicazioni, avvertenze, precauzioni e potenziali reazioni indesiderate, *consultare la guida dell'utente dell'applicazione Guardian Connect. Per eventuali ulteriori informazioni contattare il servizio di assistenza tecnica MiniMed Care.* FA826

# **Medtronic**

### **D4. COME POSSO CONTROLLARE SE LA VERSIONE INSTALLATA DELL'APPLICAZIONE GUARDIAN CONNECT È LA PIÙ AGGIORNATA?**

- Aprire l'applicazione Guardian Connect e selezionare l'icona del menu **inalto a sinistra dello schermo.**
- Selezionare "Informazioni" dall'elenco delle opzioni del menu e verificare, nella prima riga, il numero di versione dell'applicazione al momento installata sul dispositivo mobile.
- Verificare che la versione dell'applicazione installata sia 3.2.2.

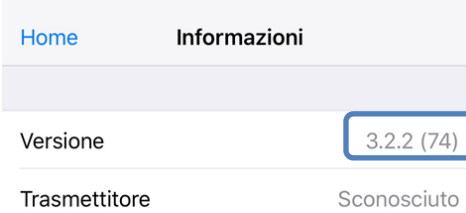

### **D5. COME FACCIO A SAPERE SE L'APPLICAZIONE GUARDIAN CONNECT NON È PIÙ IN ESECUZIONE?**

Seguire i seguenti passaggi per capire se l'applicazione è in esecuzione:

- Dalla schermata principale (home) premere rapidamente due volte di seguito il pulsante home (in basso).
- Scorrere a sinistra o destra lo schermo per visualizzare la lista delle applicazioni al momento in esecuzione.
- Se l'applicazione Guardian Connect non è in esecuzione, riavviare l'applicazione selezionando l'icona

dell'applicazione Guardian Connect dalla schermata principale (home) del suo dispositivo mobile.

Quando l'applicazione Guardian Connect è stata chiusa dal sistema operativo dell'iPhone lei potrebbe ricevere una notifica di "comunicazione persa".

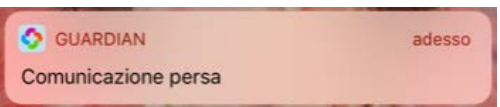

### **D6. COSA POSSO FARE SE HO ANCORA PROBLEMI CON L'APPLICAZIONE DOPO L'AGGIORNAMENTO?**

Per qualsiasi ulteriore informazione o chiarimento la invitiamo a contattare Medtronic MINIMED Servicehotline al 0800 633 333.

Per accedere alla guida dell'utente dell'applicazione Guardian Connect dall'applicazione Guardian Connect:

- Aprire l'applicazione Guardian Connect e selezionare l'icona del menu  $\blacksquare$  in alto a sinistra dello schermo.
- Selezionare "Informazioni" dalla lista delle opzioni del menu.
- Selezionare "Guida per l'utente".
- Si aprirà una finestra del browser che visualizzerà la guida dell'utente dell'applicazione Guardian Connect.

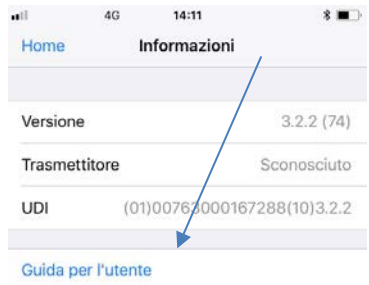

*Per informazioni dettagliate in merito ad istruzioni per l'uso, indicazioni, controindicazioni, avvertenze, precauzioni e potenziali reazioni indesiderate, consultare la guida dell'utente dell'applicazione Guardian Connect. Per eventuali ulteriori informazioni contattare il servizio di assistenza tecnica MiniMed Care.* FA826